## **Ao acessar o novo portal do Mid-e não apresenta os módulos**

Como resolver o problema no novo portal Mid-e?

Qual procedimento fazer?

## **Identificando o problema:**

Ao acessar o portal Mid-e ele fica igual a imagem abaixo:

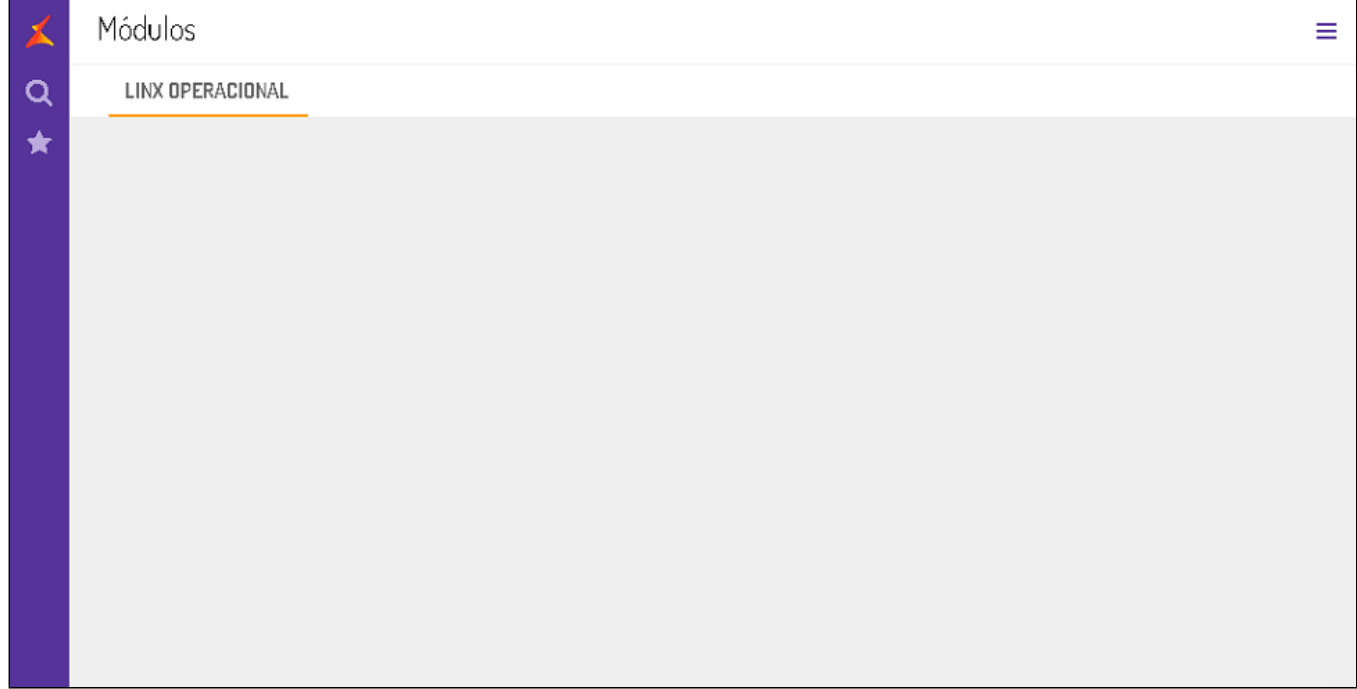

## **Resolvendo o problema:**

No canto direito da tela clique no botão:

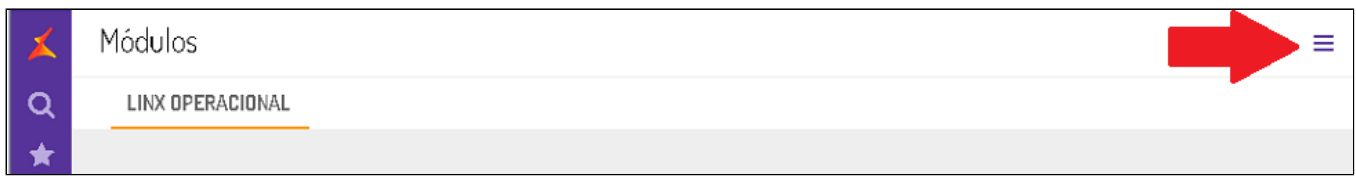

Ao abrir a nova tela clique em "MISC"

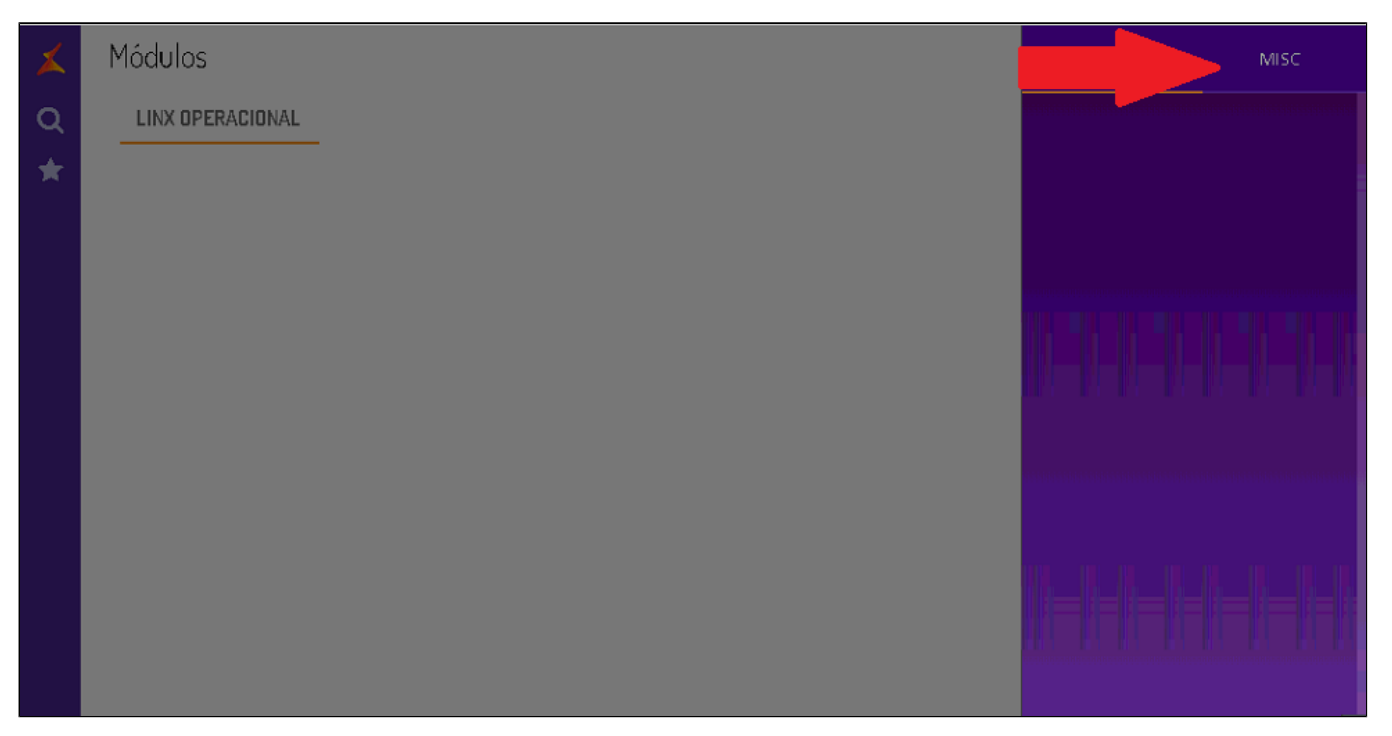

Selecione a opção Cache e em frente a dados clique em "Limpar"

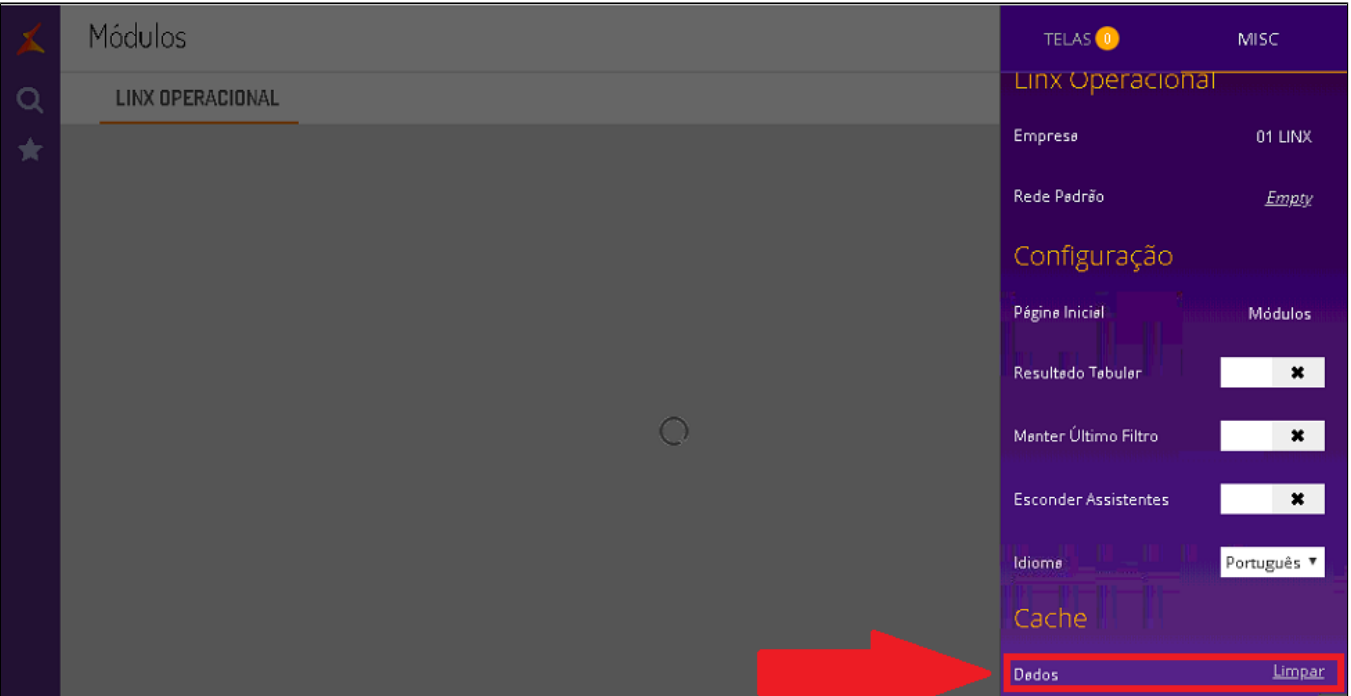

Aguarde o procedimento finalizar, e recarregue a página, o procedimento poderá demorar.

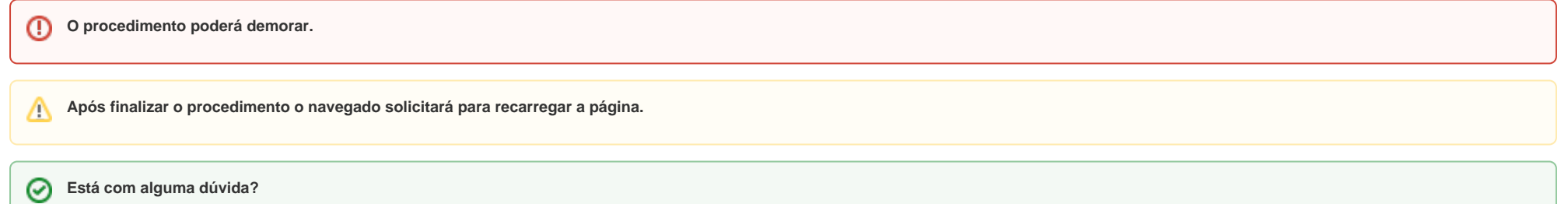

**Consulte todos nossos guias na busca de nossa página principal [clicando aqui](https://share.linx.com.br/display/FOOD/LINX+FOOD+SERVICE+-+DEGUST).**